## **S4500**

# **Business Processes in SAP S/4HANA Sourcing and Procurement**

#### **COURSE OUTLINE**

Course Version: 23 Course Duration:

## **SAP Copyrights, Trademarks and Disclaimers**

© 2023 SAP SE or an SAP affiliate company. All rights reserved.

No part of this publication may be reproduced or transmitted in any form or for any purpose without the express permission of SAP SE or an SAP affiliate company.

SAP and other SAP products and services mentioned herein as well as their respective logos are trademarks or registered trademarks of SAP SE (or an SAP affiliate company) in Germany and other countries. Please see <a href="https://www.sap.com/corporate/en/legal/copyright.html">https://www.sap.com/corporate/en/legal/copyright.html</a> for additional trademark information and notices.

Some software products marketed by SAP SE and its distributors contain proprietary software components of other software vendors.

National product specifications may vary.

These materials may have been machine translated and may contain grammatical errors or inaccuracies.

These materials are provided by SAP SE or an SAP affiliate company for informational purposes only, without representation or warranty of any kind, and SAP SE or its affiliated companies shall not be liable for errors or omissions with respect to the materials. The only warranties for SAP SE or SAP affiliate company products and services are those that are set forth in the express warranty statements accompanying such products and services, if any. Nothing herein should be construed as constituting an additional warranty.

In particular, SAP SE or its affiliated companies have no obligation to pursue any course of business outlined in this document or any related presentation, or to develop or release any functionality mentioned therein. This document, or any related presentation, and SAP SE's or its affiliated companies' strategy and possible future developments, products, and/or platform directions and functionality are all subject to change and may be changed by SAP SE or its affiliated companies at any time for any reason without notice. The information in this document is not a commitment, promise, or legal obligation to deliver any material, code, or functionality. All forward-looking statements are subject to various risks and uncertainties that could cause actual results to differ materially from expectations. Readers are cautioned not to place undue reliance on these forward-looking statements, which speak only as of their dates, and they should not be relied upon in making purchasing decisions.

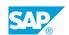

## **Typographic Conventions**

American English is the standard used in this handbook.

The following typographic conventions are also used.

| This information is displayed in the instructor's presentation | <b>-</b>        |
|----------------------------------------------------------------|-----------------|
| Demonstration                                                  | -               |
| Procedure                                                      | 2 3             |
| Warning or Caution                                             | A               |
| Hint                                                           | <b>Q</b>        |
| Related or Additional Information                              | <b>&gt;&gt;</b> |
| Facilitated Discussion                                         | ,               |
| User interface control                                         | Example text    |
| Window title                                                   | Example text    |

## **Contents**

| vii      | Course O | Course Overview                                                               |  |  |
|----------|----------|-------------------------------------------------------------------------------|--|--|
| 1        | Unit 1:  | Navigation in SAP S/4HANA                                                     |  |  |
| 1        |          | Lesson: Identifying the SAP Fiori User Experience                             |  |  |
| 1        |          | Lesson: Working with the SAP GUI                                              |  |  |
| 3        | Unit 2:  | Processes and Enterprise Structure in Procurement                             |  |  |
| 3        |          | Lesson: Delineating Procurement Processes                                     |  |  |
| 3        |          | Lesson: Identifying the Organizational Units in Procurement                   |  |  |
| 5        | Unit 3:  | Plain Procurement Process                                                     |  |  |
| 5        |          | Lesson: Creating a Purchase Order                                             |  |  |
| 5        |          | Lesson: Posting a Goods Receipt                                               |  |  |
| 5        |          | Lesson: Entering an Invoice                                                   |  |  |
| 7        | Unit 4:  | Master Data in Procurement                                                    |  |  |
| 7        |          | Lesson: Maintaining Business Partner Master Data                              |  |  |
| 7        |          | Lesson: Maintaining Material Master Data                                      |  |  |
| 7        |          | Lesson: Maintaining Purchasing Info Record                                    |  |  |
| 7        |          | Lesson: Analyzing Material Valuation                                          |  |  |
| 9        | Unit 5:  | Stock Material Compared with Consumable Material                              |  |  |
| 9        |          | Lesson: Comparing Procurement Processes for Stock and                         |  |  |
|          |          | Consumption                                                                   |  |  |
| 9        |          | Lesson: Creating a Purchase Requisition                                       |  |  |
| 9        |          | Lesson: Creating a Purchase Order with Reference to a Purchase Requisition    |  |  |
| 9        |          | Lesson: Entering Valuated and Non-Valuated Goods Receipts                     |  |  |
| 11       | Unit 6:  | Self-Service Requisition                                                      |  |  |
|          |          |                                                                               |  |  |
| 11<br>11 |          | Lesson: Performing a Self-Service Process  Lesson: Confirming a Goods Receipt |  |  |
|          |          | 20000111 Coliminating a Goode Hoosipt                                         |  |  |
| 13       | Unit 7:  | Advanced Transactions in Procurement                                          |  |  |
| 13       |          | Lesson: Maintaining a Purchasing Contract                                     |  |  |
| 13       |          | Lesson: Creating a Purchase Requisition with Source Determination             |  |  |
| 13       |          | Lesson: Using Advanced Transaction for Purchase Order Creation                |  |  |
| 13       |          | Lesson: Using the Advanced Transaction for Goods Receipt                      |  |  |
| 13       |          | Lesson: Using the Advanced Transaction for Invoice Verification               |  |  |

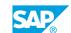

| 15 | Unit 8: | Automated Procurement Process                                   |
|----|---------|-----------------------------------------------------------------|
| 15 |         |                                                                 |
| 15 |         | Lesson: Running Materials Requirements Planning                 |
| 15 |         | Lesson: Generating Purchase Orders Automatically                |
| 15 |         | Lesson: Creating Invoices Automatically Using Evaluated Receipt |
|    |         | Settlement                                                      |
|    |         |                                                                 |
| 17 | Unit 9: | Reporting and Analytics                                         |
|    |         |                                                                 |
| 17 |         | Lesson: Using Analytical Apps                                   |
| 17 |         | Lesson: Using the Procurement Overview App                      |

## **Course Overview**

#### TARGET AUDIENCE

This course is intended for the following audiences:

• Application Consultant

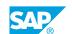

## **Navigation in SAP S/4HANA**

#### **Lesson 1: Identifying the SAP Fiori User Experience**

#### **Lesson Objectives**

After completing this lesson, you will be able to:

• Use the SAP Fiori launchpad

#### Lesson 2: Working with the SAP GUI

#### **Lesson Objectives**

After completing this lesson, you will be able to:

• Work with the SAP GUI

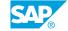

## **UNIT 2** Processes and Enterprise **Structure in Procurement**

#### **Lesson 1: Delineating Procurement Processes**

#### **Lesson Objectives**

After completing this lesson, you will be able to:

- Describe the whole procurement cycle
- Explain some special procurement processes

#### Lesson 2: Identifying the Organizational Units in Procurement

#### **Lesson Objectives**

After completing this lesson, you will be able to:

• Explain the enterprise structure relevant for procurement processes

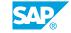

### **Plain Procurement Process**

#### **Lesson 1: Creating a Purchase Order**

#### **Lesson Objectives**

After completing this lesson, you will be able to:

• Create a purchase order

#### **Lesson 2: Posting a Goods Receipt**

#### **Lesson Objectives**

After completing this lesson, you will be able to:

• Post a goods receipt for a purchase order

#### **Lesson 3: Entering an Invoice**

#### **Lesson Objectives**

After completing this lesson, you will be able to:

Execute an invoice verification

### **Master Data in Procurement**

#### **Lesson 1: Maintaining Business Partner Master Data**

#### **Lesson Objectives**

After completing this lesson, you will be able to:

- Describe the concept of the business partner
- Maintain a supplier master record

#### **Lesson 2: Maintaining Material Master Data**

#### **Lesson Objectives**

After completing this lesson, you will be able to:

- Explain the structure of the material master
- Maintain the material master record
- Work with material valuation data

#### **Lesson 3: Maintaining Purchasing Info Record**

#### **Lesson Objectives**

After completing this lesson, you will be able to:

- Maintain a purchasing information record
- Apply conditions in purchasing

#### **Lesson 4: Analyzing Material Valuation**

#### **Lesson Objectives**

After completing this lesson, you will be able to:

• Explain the FI postings for a goods receipt for PO

## Stock Material Compared with Consumable Material

## **Lesson 1: Comparing Procurement Processes for Stock and Consumption**

#### **Lesson Objectives**

After completing this lesson, you will be able to:

• Describe the differences between procurement of stock material and procurement of consumable material

#### **Lesson 2: Creating a Purchase Requisition**

#### **Lesson Objectives**

After completing this lesson, you will be able to:

Create a purchase requisition

## **Lesson 3: Creating a Purchase Order with Reference to a Purchase Requisition**

#### **Lesson Objectives**

After completing this lesson, you will be able to:

Assign a source of supply and create a purchase order

#### **Lesson 4: Entering Valuated and Non-Valuated Goods Receipts**

#### **Lesson Objectives**

After completing this lesson, you will be able to:

- Enter a valuated goods receipt and analyze the results
- Enter a non-valuated goods receipt and analyze the results

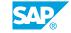

## **Self-Service Requisition**

#### **Lesson 1: Performing a Self-Service Process**

#### **Lesson Objectives**

After completing this lesson, you will be able to:

• Use the employee self-service to request material

#### **Lesson 2: Confirming a Goods Receipt**

#### **Lesson Objectives**

After completing this lesson, you will be able to:

• Confirm receipt of requested material

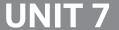

## **UNIT 7** Advanced Transactions in **Procurement**

#### **Lesson 1: Maintaining a Purchasing Contract**

#### Lesson Objectives

After completing this lesson, you will be able to:

Create a purchasing contract

#### **Lesson 2: Creating a Purchase Requisition with Source Determination**

#### **Lesson Objectives**

After completing this lesson, you will be able to:

- Maintain the source list for automatic source determination
- Create a purchase requisition with the advanced transaction

#### **Lesson 3: Using Advanced Transaction for Purchase Order Creation**

#### **Lesson Objectives**

After completing this lesson, you will be able to:

- Create a purchase order with reference to a purchase requisition using the advanced transaction ME21N
- Create a purchase order automatically using the advanced transaction ME59N

#### Lesson 4: Using the Advanced Transaction for Goods Receipt

#### **Lesson Objectives**

After completing this lesson, you will be able to:

Post a goods receipt with the transaction for goods movements

#### **Lesson 5: Using the Advanced Transaction for Invoice Verification**

#### **Lesson Objectives**

After completing this lesson, you will be able to:

• Enter an invoice with the advanced transaction

## **Automated Procurement Process**

#### **Lesson 1: Running Materials Requirements Planning**

#### **Lesson Objectives**

After completing this lesson, you will be able to:

- Sketch the Material Requirements Planning process
- Outline the MRP procedures, calculation of quantities, and schedules
- Explain source determination in Material Requirements Planning

#### **Lesson 2: Generating Purchase Orders Automatically**

#### **Lesson Objectives**

After completing this lesson, you will be able to:

Convert purchase requisitions automatically to purchase orders

## Lesson 3: Creating Invoices Automatically Using Evaluated Receipt Settlement

#### **Lesson Objectives**

After completing this lesson, you will be able to:

• Create invoices automatically using evaluated receipt settlement (ERS)

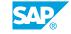

## **Reporting and Analytics**

#### **Lesson 1: Using Analytical Apps**

#### **Lesson Objectives**

After completing this lesson, you will be able to:

• Use analytical apps

#### **Lesson 2: Using the Procurement Overview App**

#### **Lesson Objectives**

After completing this lesson, you will be able to:

• Use the Procurement Overview app